# DisplayKEY Electronic Key *Error Codes*

These error solutions are for operations that have been attempted at least two (2) times and the error has occured more than once. For any error that was not resolved or is not listed in this document, contact Supra Support (1-877-699-6787).

## Check Error Codes

Check the five (5) most recent error codes in your DisplayKEY.

- 1. Press **ENTER** on the DisplayKEY to turn it on.
- 2. Scroll down to **ERROR CODES**.
- 3. Press **ENTER**.

*Note: For 2-3 seconds NET v#.# (#.# is the version of the key software) displays and then the error codes will show.*

The five (5) most recent error codes show, each immediately followed by a count of how many times the error occurred (starting at 00 and counting up). If the screen displays 7102 1A00 4000 0200 7A01, that means that Error Code 71 occurred three times, 1A occurred once, 40 occurred once, 02 occurred once and 7A occurred twice (the count starts at 00 and counts up from there; 01, 02, etc.).

## Common Troubleshooting Steps

### Set DisplayKEY Phone Numbers

Check the eSYNC phone numbers listed in the DisplayKEY.

- 1. Press **ENTER** on the DisplayKEY to turn it on.
- 2. Scroll down to ESYNC PHONE # and press **ENTER**.
- 3. Press **1**.
- 4. Enter **1 877 840 6174** (without spaces; if the number is already correct, skip this step) and press **ENTER**.
- 5. Repeat steps 1-4 selecting **2** for PHONE 2.

#### Reset the DisplayKEY

With the key NOT in the cradle, hold down the **ENTER** and **1** at the same time on the key for three (3) seconds then release both buttons.

### Reset the Cradle

The DisplayKEY should NOT be in the cradle when doing the following.

- 1. Unplug the USB cable or phone cord(s), and the black power cord (if applicable) from the back of the cradle.
- 2. Wait 10 seconds.
- 3. For modem cradles, plug the black power cord into the cradle and wait five (5) seconds.
- 4. Plug in the USB cable or phone cord(s) into the cradle and wait for the light on the top of the cradle to turn off.

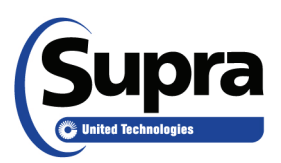

06/2016 © 2016 United Technologies Corporation. All rights reserved. Supra is a part of UTC Climate, Controls & Security (CCS), and a unit of United Technologies Corporation. Supra is a registered trademark of United Technologies Corporation. Other brand and product names are or may be the trademarks of, and are used to identify products or services of, their respective owners. UTC assumes no responsibility for inaccuracies or omissions and specifically disclaims any liabilities, losses, or risks, personal or otherwise, incurred as a consequence, directly or indirectly, of the use or application of any of the contents of this document. The information in this document is subject to change without notice.

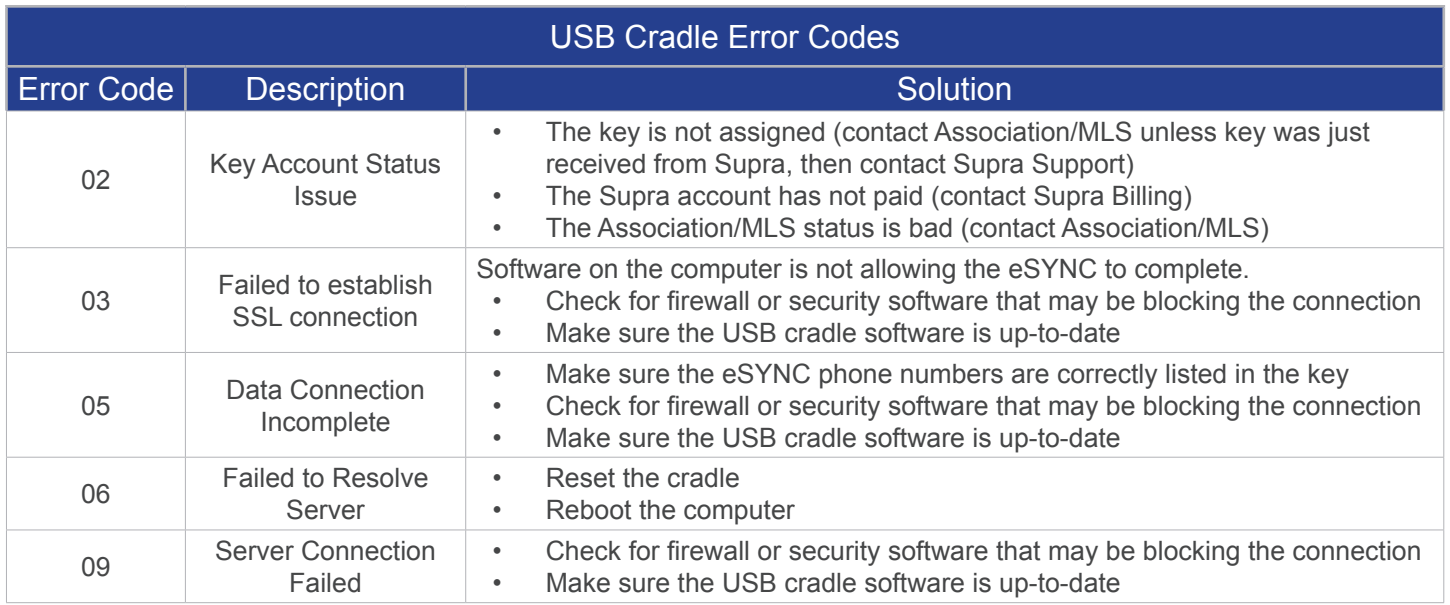

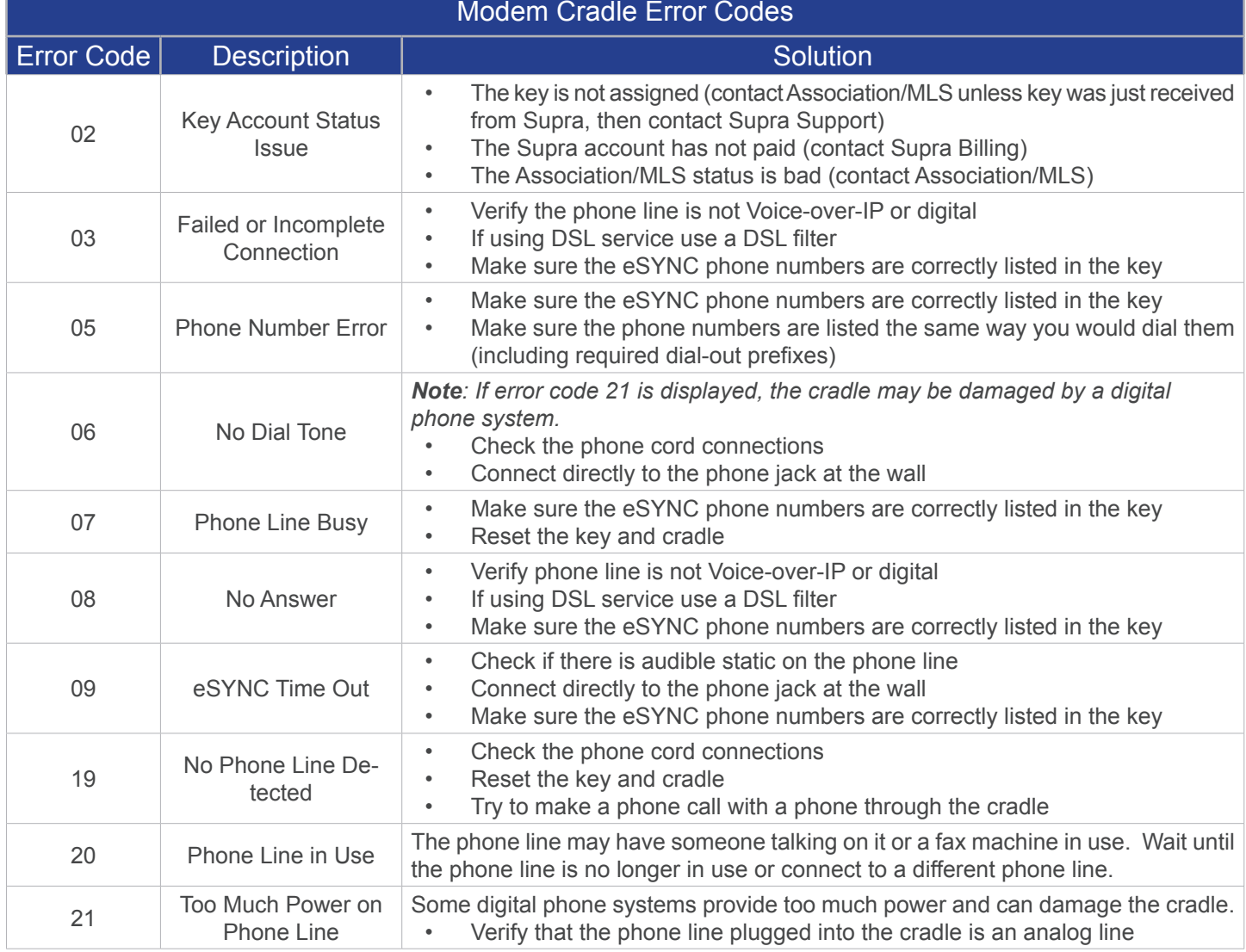

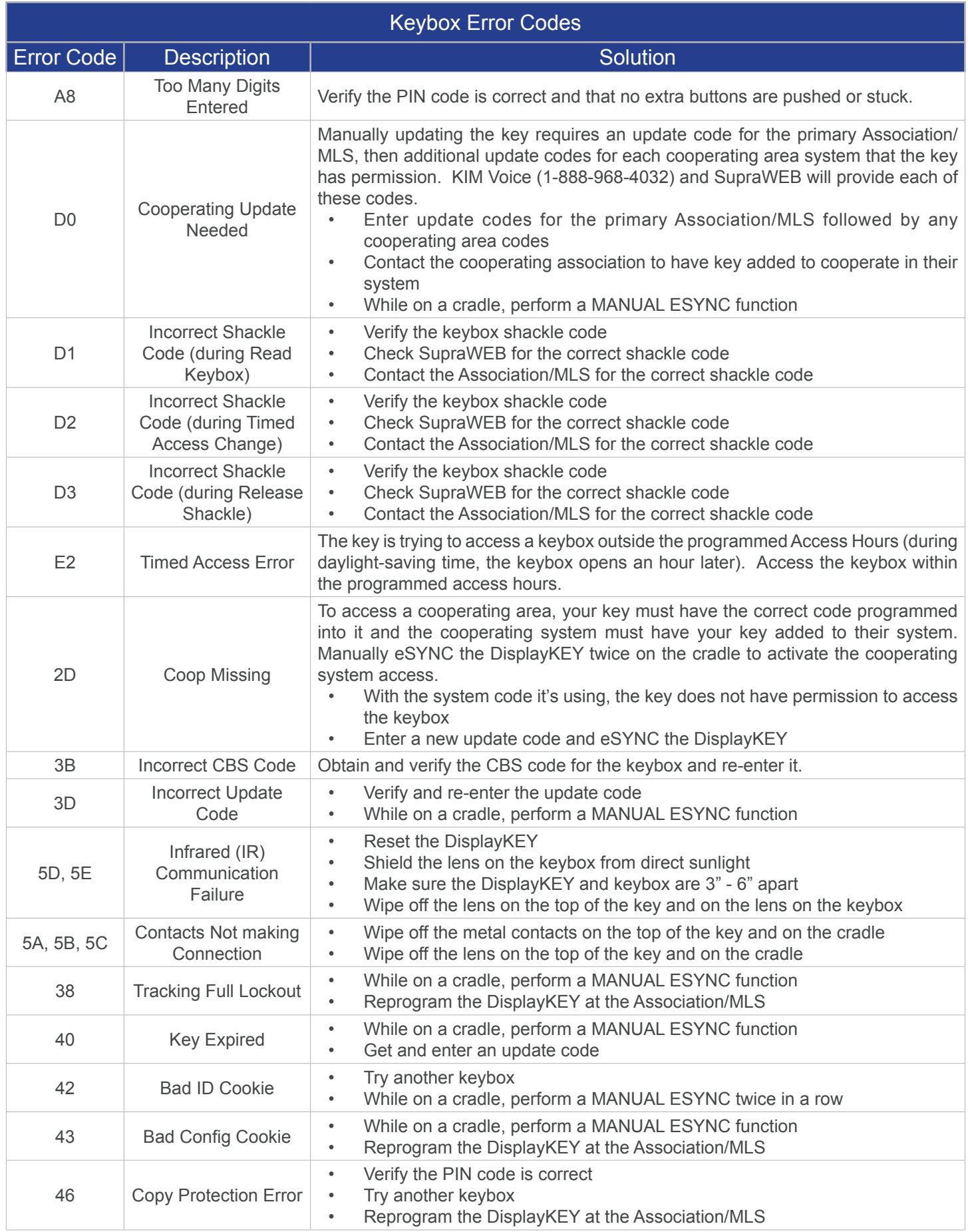

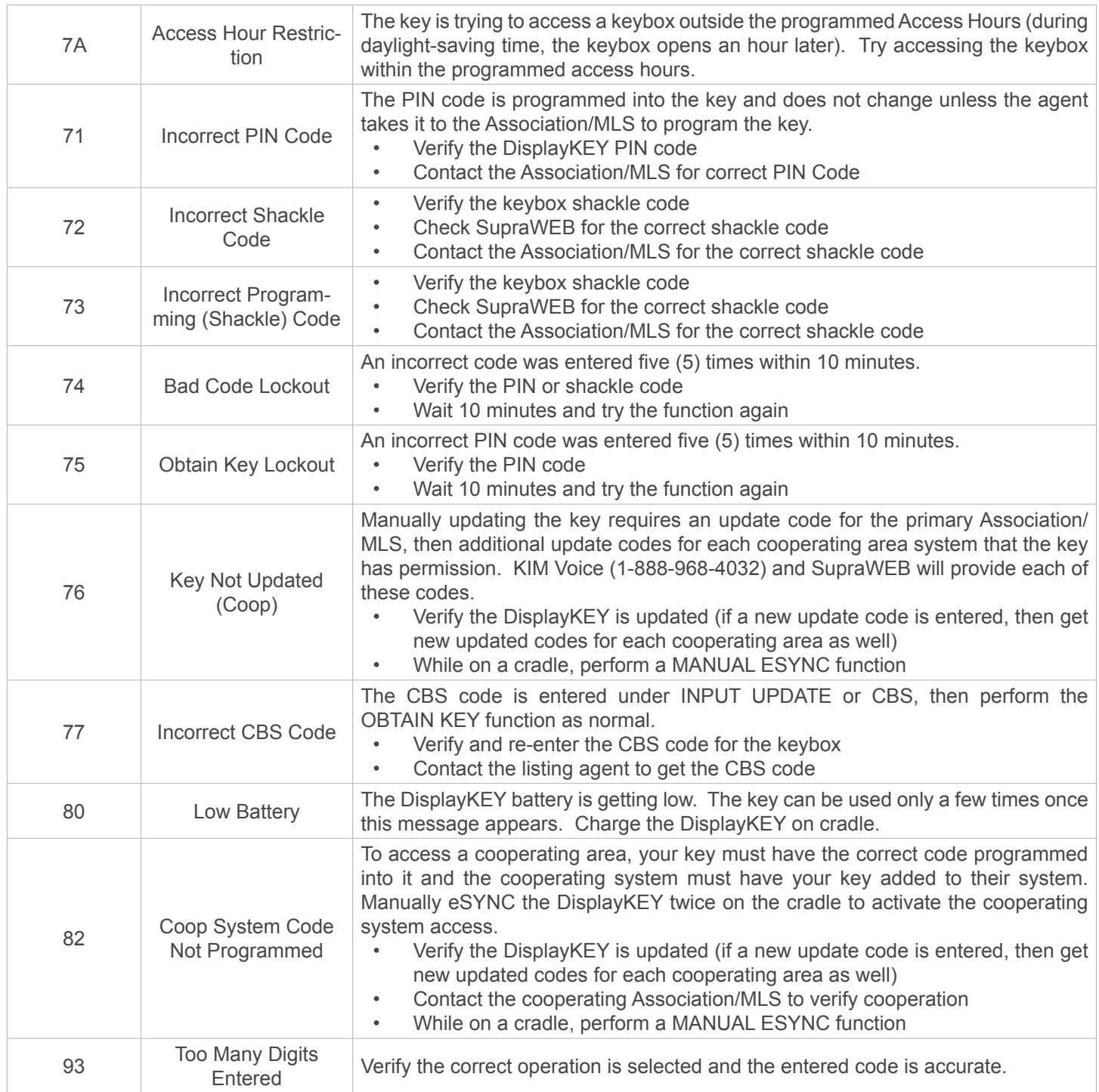

**To view the user manual, training videos, and more go to** *[www.supraekey.com](http://www.supraekey.com)***, select the Customer Support tab and** *[DisplayKEY Resourses](http://www.supraekey.com/CustomerSupport/Pages/DisplayKEY-Resources.aspx)***.**